SP.718 Special Topics at Edgerton Center: D-Lab Health: Medical Technologies for the Developing World Spring 2009

For information about citing these materials or our Terms of Use, visit:<http://ocw.mit.edu/terms>.

# Notes on Matlab processing of vital signs data

D-lab Health Feb 2009

Brian Tracey

# Data Acquisition

- $\mathcal{C}^{\mathcal{A}}$  Plug an audio cable from the output jack on the heart sounds monitor to the laptop 'mic in'
- $\mathbb{R}^3$  Use the software tool of your choice to make a recording
	- $\Box$  Audacity is a good choice: other options are Mac 'SimpleSound' or Windows Sound Recorder
- $\mathcal{L}_{\mathcal{A}}$ Save the recording as a .wav file
- $\mathcal{C}^{\mathcal{A}}$  Repeat this process but transmit the heart sounds over the baby monitor (to add noise)
- $\mathbb{R}^n$  Some things to try or think about:
	- $\Box$  Experiment with holding your breath while recording, so lung sounds will not be present. Does this make a big difference?
	- $\Box$ Does background noise in the room make a big difference?
	- $\Box$  If you do deep breathing (1 breath / 10 sec) while recording, can you still hear the heart sounds?

# Loading / saving wav files in Matlab

 $\Box$ The 'wavread' command will load a .wav file

- $\Box$  for example, for file 'hbeat.wav': [hbData,fSamp]=wavread('hbeat');
- this command returns the heart sounds data in a vector 'hbData', and the sampling rate used by the recording in 'fSamp'
- **If your software gave 2 channels (stereo recording), throw one** away as the stethoscope is mono
- **The Co**  You can save and load your Matlab workspace using 'save' and 'load' commands
- $\mathcal{L}^{\text{max}}_{\text{max}}$  After processing the data, you may want to save the output waveform into another .wav file
	- □ For example, to save the vector 'hbFilt' into a file 'filteredHeartbeat.wav': wavwrite(hbFilt, fSamp, 'filteredHeartbeat');

#### Plotting and playing back sound in Matlab

- ■ Based on your sampling rate, set up a vector 't' of times that correspond to each sample
- Then, you can plot the data: plot(t,hbData) □ plot(hbData) will plot the data without a time axis
- You can play the sounds using the 'sound' or 'soundsc' commands:

sound(hbData, fSamp); % plays whole recording sound(hbData(1:fSamp\*5), fSamp); % plays first 5 sec

### Filtering the data

- П Heart sounds are low frequency, while noise may be higher-frequency – which suggests we try filtering
- Butterworth filters are a common choice for biomedical applications
	- □ Parameters are filter cutoff frequencies and filter order (higher order -> more suppression); see next page
- $\mathcal{L}_{\mathcal{A}}$  For convenience, functions 'LPfilterWrapper.m' and 'BPfilterWrapper.m' are included at end of this PPT
	- $\Box$  Example call for a 500 Hz lowpass filter is: filteredHB = LPfilterWrapper(hbData,fSamp,500);

#### Example of Butterworth filter parameters

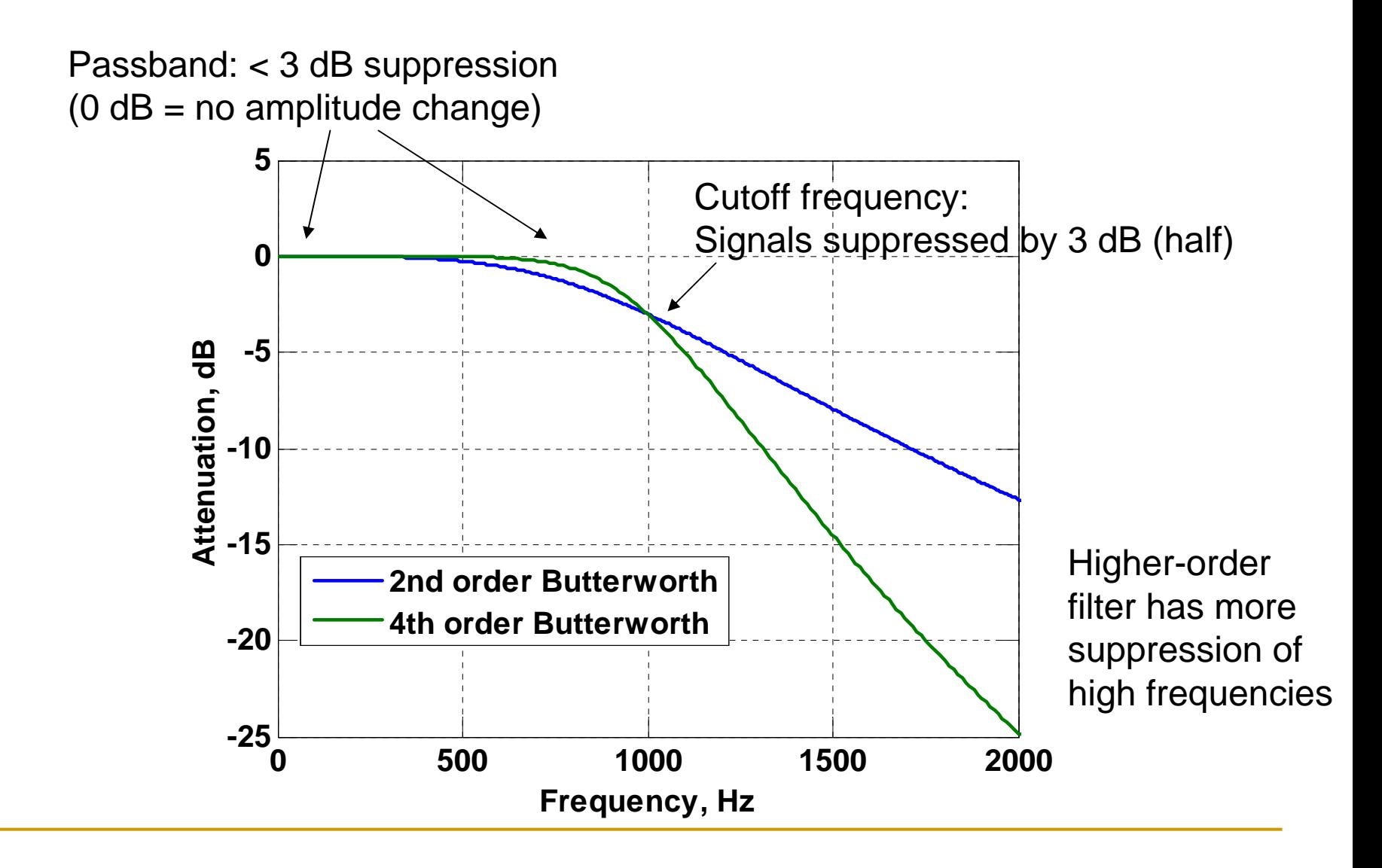

- ■ Main lab involves using filtering to clean up signals
- **For some additional ideas, see following** slides -

#### Additional challenge #1: Downsampling the data

- П During sampling, the analog signals are sampled at a frequency = 2x the highest frequency of interest (<http://www.dspguide.com/ch3/2.htm> for why)
- The sound recorder on your laptop samples at a rate which is appropriate for music, but heart sounds are lower in frequency
- **Question: how much can you downsample the** acquired data to reduce the file size, without losing information? How could this help in a telemedicine application?

# Additional challenge 1, con't

- $\mathcal{L}(\mathcal{A})$  You need to filter out any high-frequency noise before reducing the sampling rate, or it will distort your signal
	- $\Box$  Option 1: you can use the filtered data from before, then just discard alternate samples

hbNew = hbFilt(1:2:end); % discards every  $2^{nd}$  sample

 $fsNew = fSamp/2;$ 

- $\Box$  Option 2: use the Matlab command 'resample', which internally applies filtering hbNew = resample(hbData,1,3); % reduces rate by  $1/3$ fsNew = fSamp/3
- m. Check your work by plotting and replaying the new signals\*. Do you hear/see significant differences in the signal?
- $\mathcal{C}_{\mathcal{A}}$  You can save the output as a .wav file to see the file size reduction\*

\* Remember to use the new sampling rate in any function calls

#### Some more ideas

- П Heart-rate: can you devise an algorithm for estimating heart-rate from the signals you've acquired?
- Background noise: did conversations or other noises in the room cause problems for your recording?
	- $\Box$ Do you think that may be a problem in a health clinic?
	- $\Box$  If so, do any of your filter approaches help with the problem? Are there other solutions (mechanical, DSP) that you can imagine?

## Useful matlab codes

# Low-pass filter wrapper code

function y = LPfilterWrapper(data, fSamp, fCutoff, nOrder)

% function  $y = LPf$ ilterWrapper(data, fSamp, fCutoff, nOrder)

% does LOW-PASS filtering of an input signal 'data' using a Butterworth

% filter

% Inputs:

#### % data - vector of input data

% fSamp - sampling rate of input data, Hz

- % fCutoff desired lowpass cutoff frequency, Hz
- % nOrder (optional) filter order. If not specified, defaults to '2'

```
% set default filter order if needed
```

```
if nargin ==3,
```

```
nOrder = 2;
```
end

```
% normalize cutoff frequency by sample rate
Wn = fCutoff/(fSamp/2);
```
% get filter coefficients [b,a]=butter(nOrder,Wn,'low');

% filter the input data  $y = filter(b,a, data);$ 

return

# Band-pass filter wrapper code

function y = BPfilterWrapper(data, fSamp, fCutoffLow, fCutoffHi, nOrder) % function y = BPfilterWrapper(data, fSamp, fCutoffLow, fCutoffHi,, nOrder) % does BAND-PASS filtering of an input signal 'data' using a Butterworth % filter; pass band is from % Inputs:

- % data vector of input data
- % fSamp sampling rate of input data, Hz
- % fCutoffLow desired lowpass cutoff frequency, Hz
- % fCutoffHi desired hipass cutoff frequency, Hz
- % nOrder (optional) filter order. If not specified, defaults to '2'

```
% set default filter order if needed
```

```
if nargin ==3,
```

```
nOrder = 2:
```
end

% normalize cutoff frequenciesby sample rate W1 = fCutoffLow/(fSamp/2); W2 = fCutoffHi/(fSamp/2);

% get filter coefficients [b,a]=butter(nOrder,[W1 W2]); % two cutoff frequencies means bandpass

```
% filter the input data
v = filter(b.a.data);
```

```
return
```